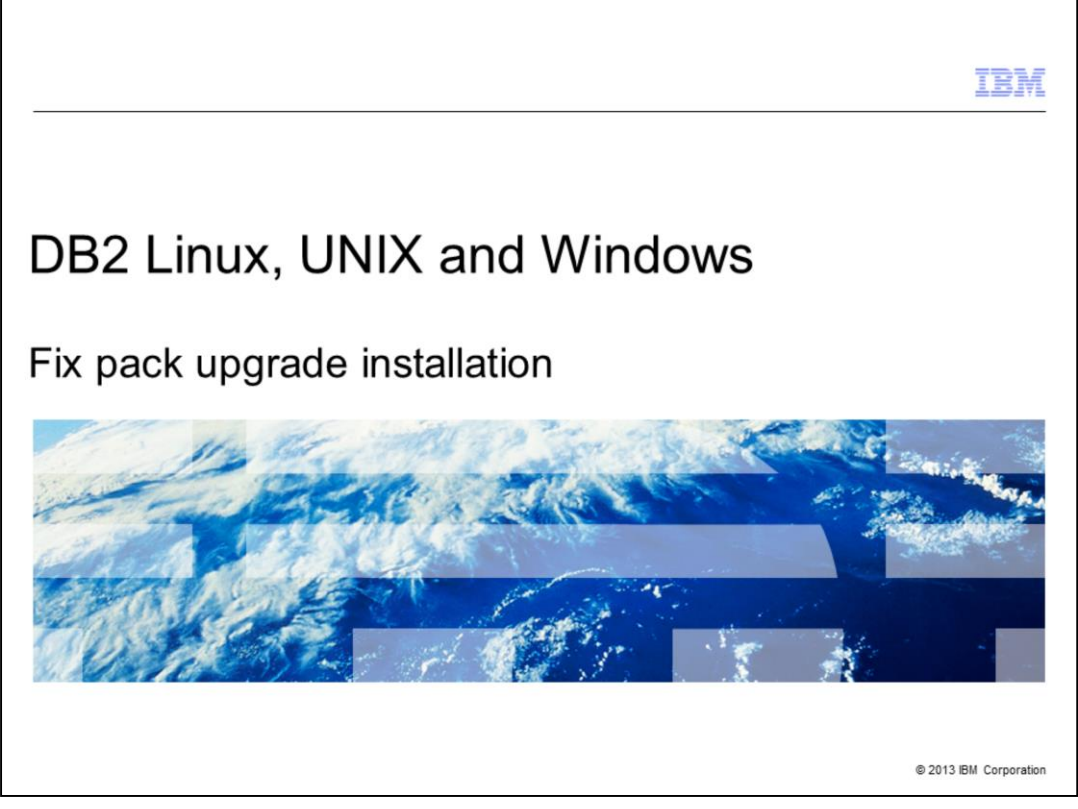

This presentation provides details on installing a fix pack to an existing DB2® Linux, UNIX and Windows, referred to as DB2 LUW, version 9.1, 9.5, 9.7, and version 10.1 product. The screen captures displayed in this presentation are screen captures of DB2 LUW version 9.7

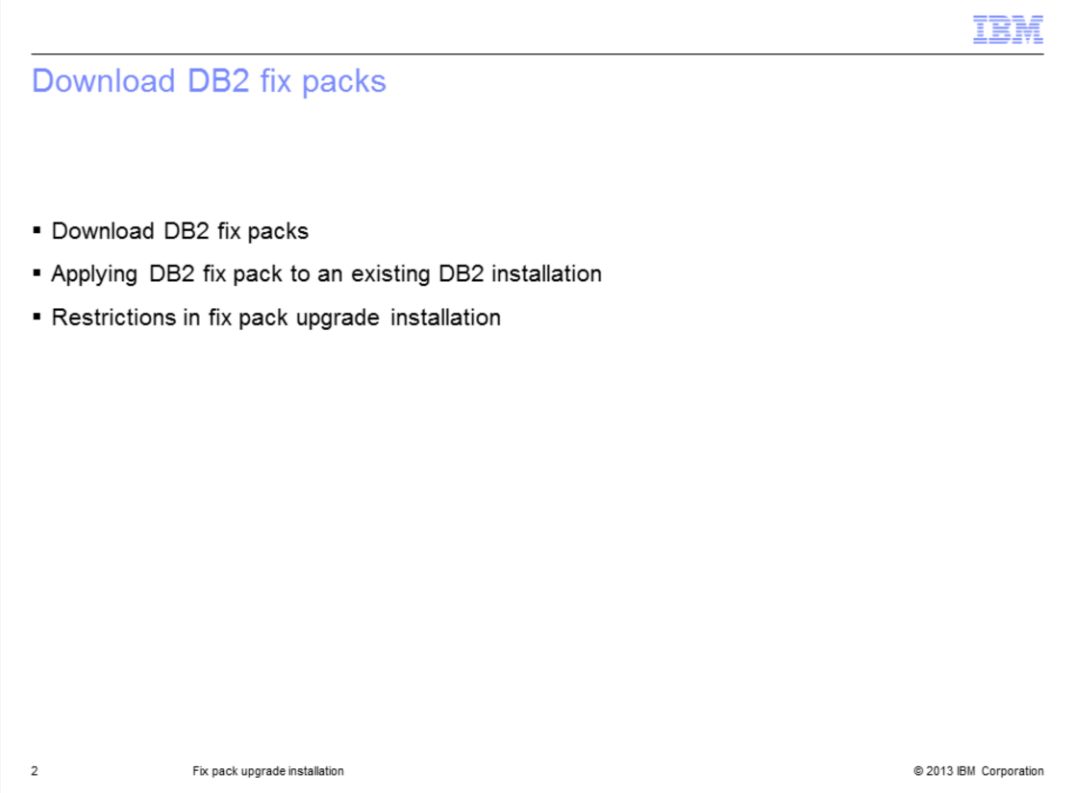

This presentation explains where to download DB2 fix packs, how to apply a DB2 fix pack to an existing DB2 installation and restrictions to be considered while applying the DB2 fix pack.

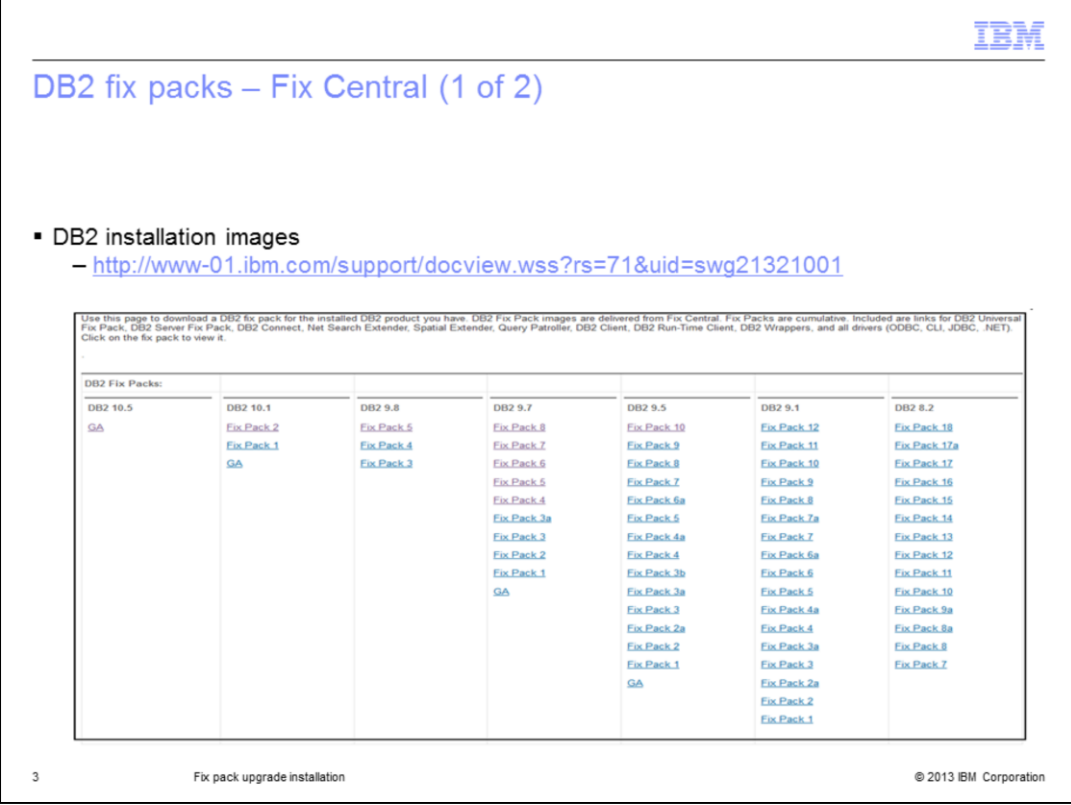

DB2 LUW installation images can be downloaded from IBM Fix Central. Click the link to the appropriate DB2 LUW version and fix pack needed.

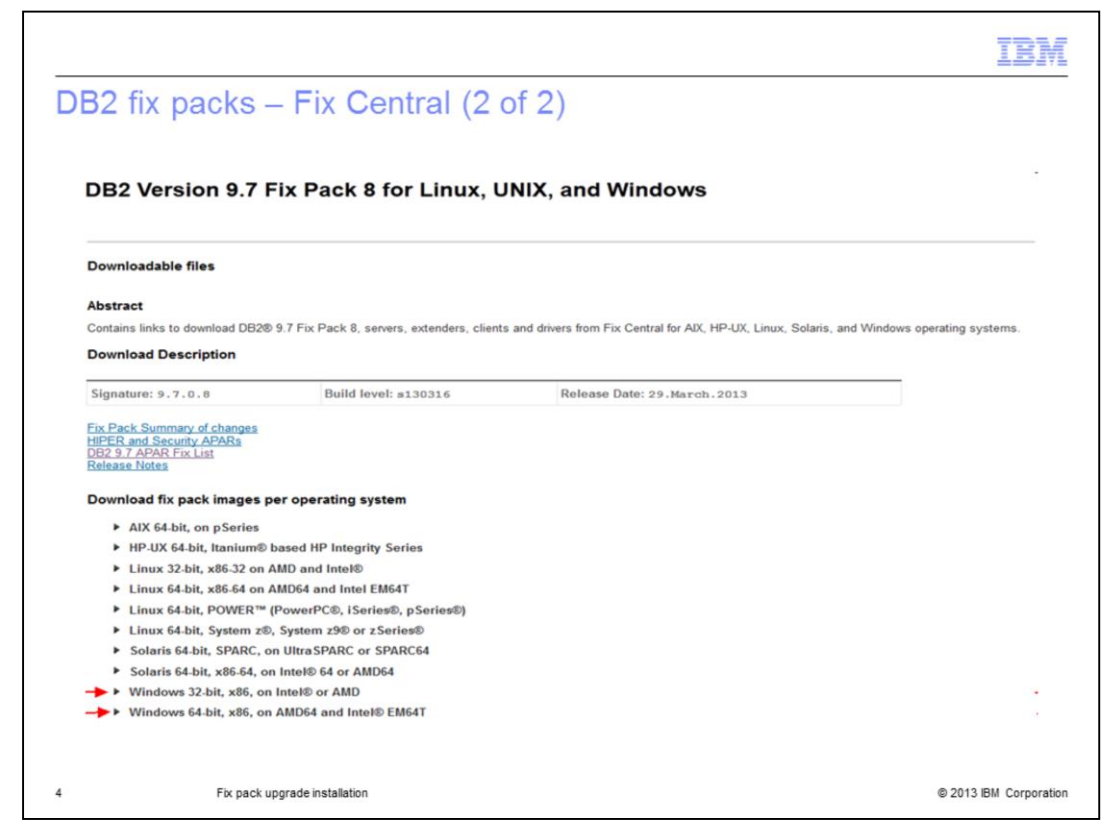

Choose the operating system of the server where you want to install by clicking the triangle near the operating system.

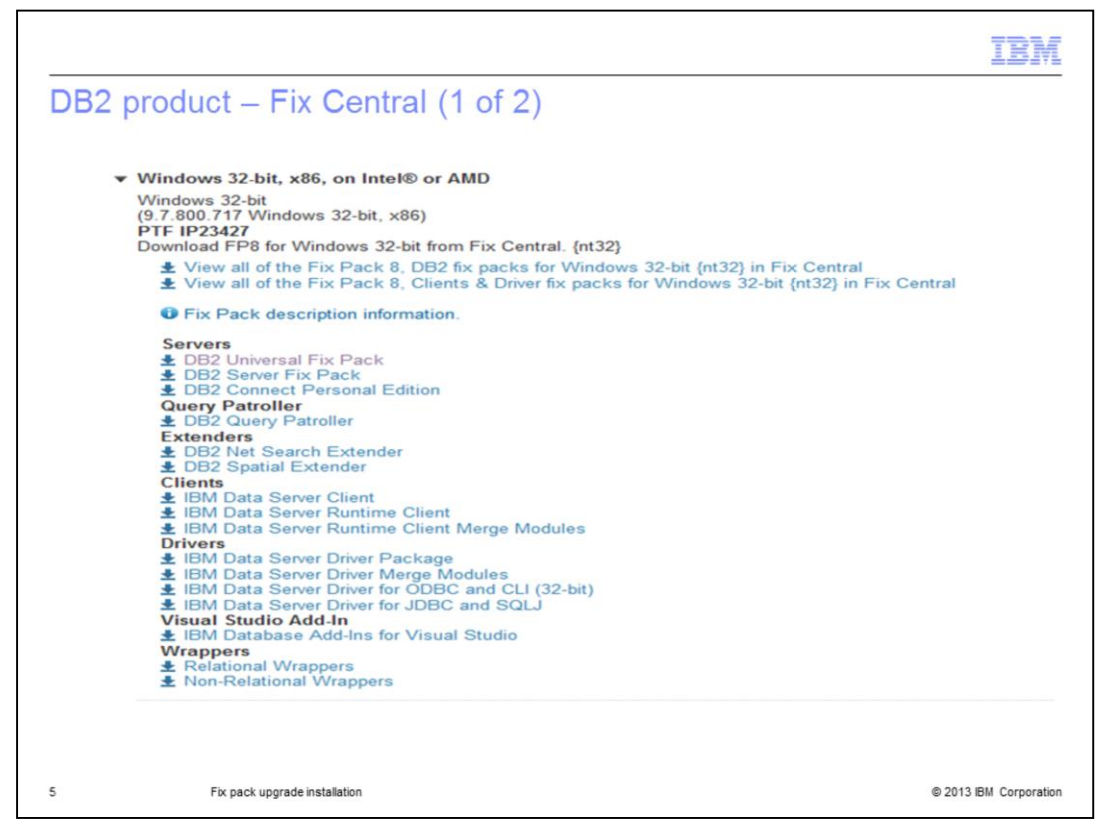

Once you click the triangle, all the available DB2 LUW products for that operating system are listed. In the screen capture displayed on this slide, DB2 products for Windows 32 bit is listed.

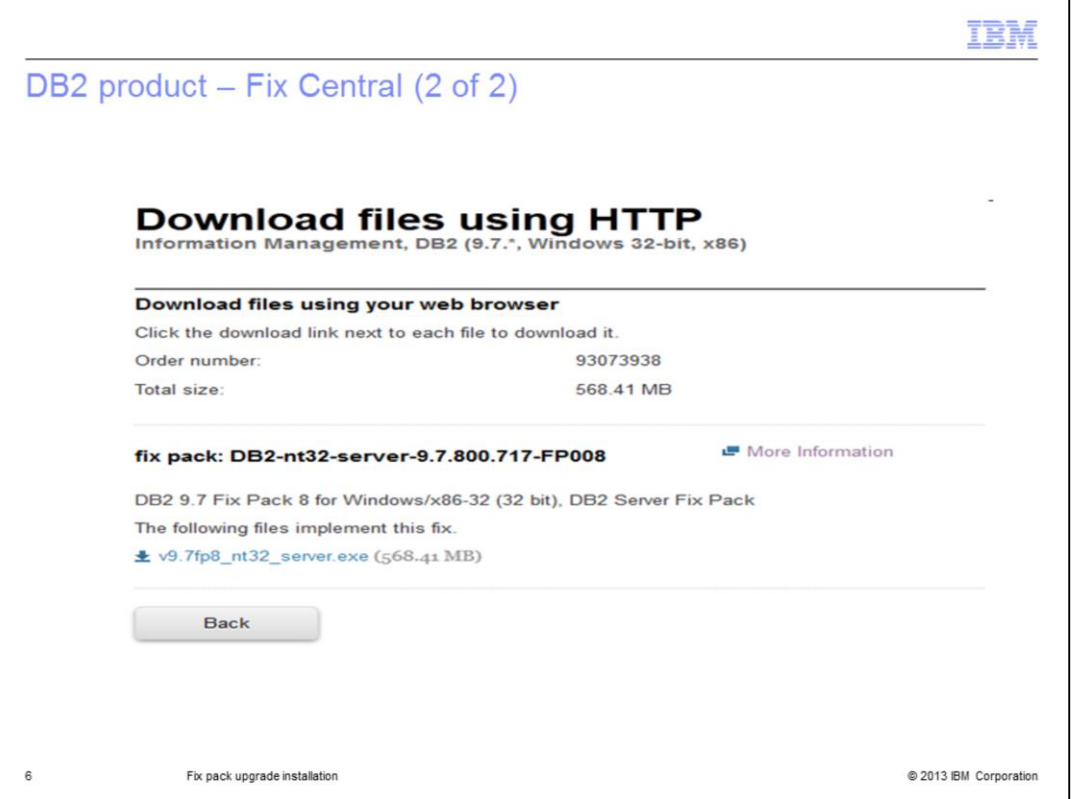

After signing in with your IBM ID, options are provided to download using Download Director or HTTP. Choose your preferred method to download and save the image to the server. In the screen capture displayed on this slide, DB2 for Windows version 9.7 fix pack 8 is shown.

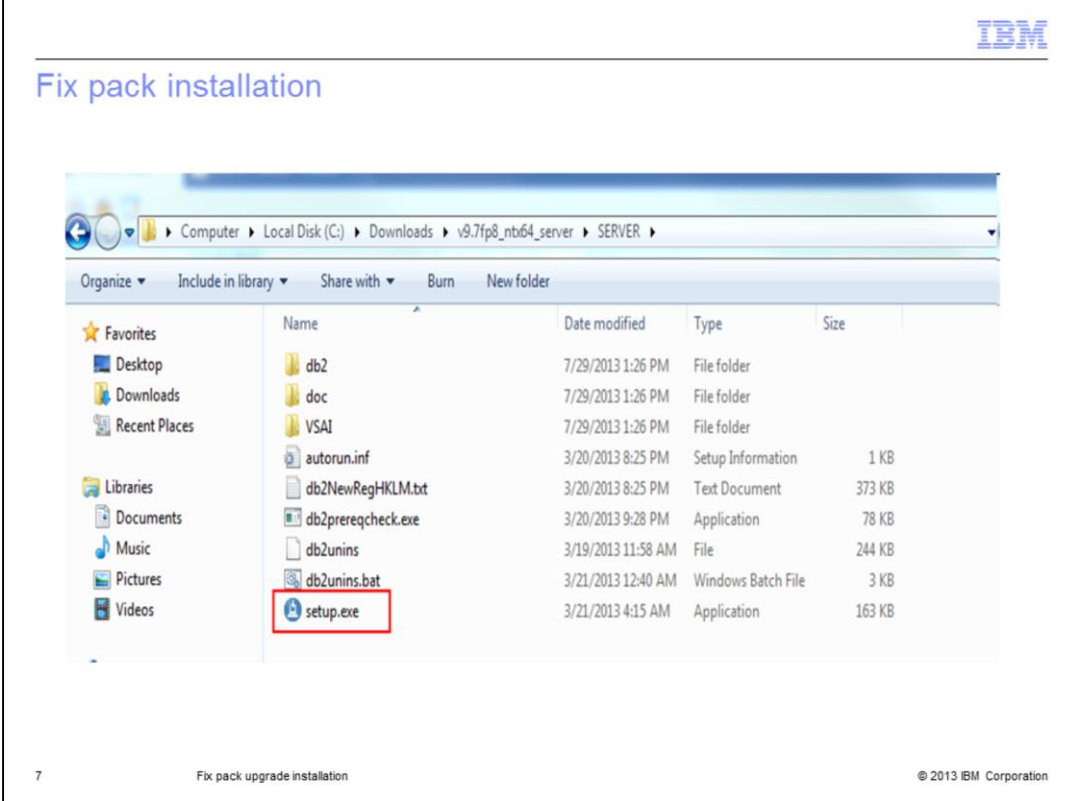

Once the fix pack is downloaded, extract the image to any valid directory locally on the Windows server. The extracted image has the setup.exe file. Double click setup.exe to launch the launchpad.

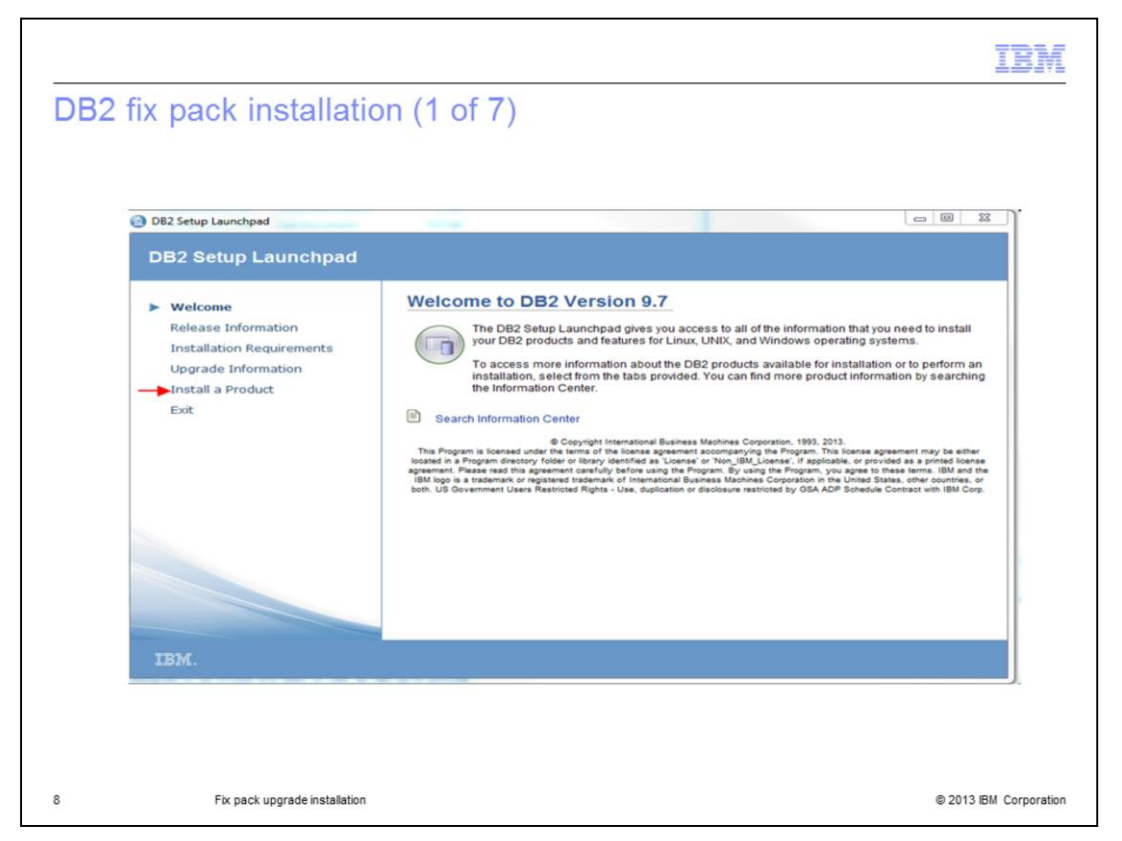

Invoking setup.exe brings up the fix pack installation wizard. Click "Install a Product" on the left panel.

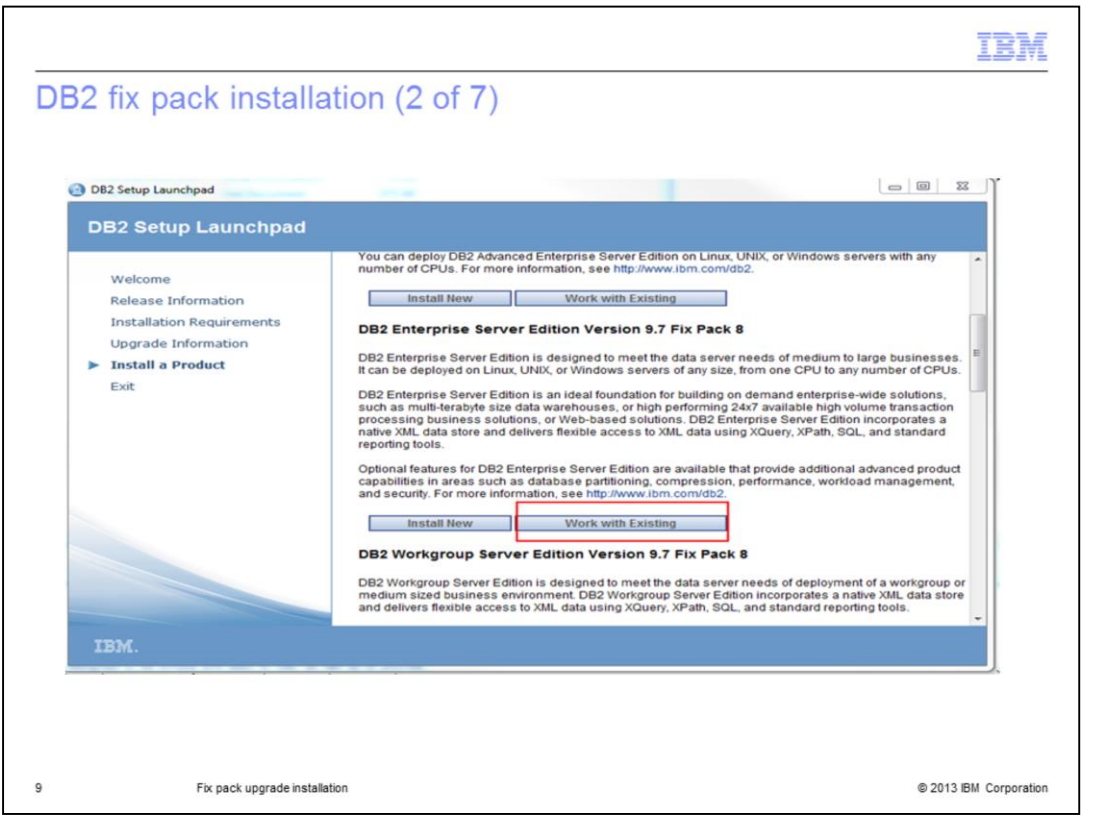

In the setup wizard, choose the DB2 Edition of your existing installation. Choose the "Work With Existing" button.

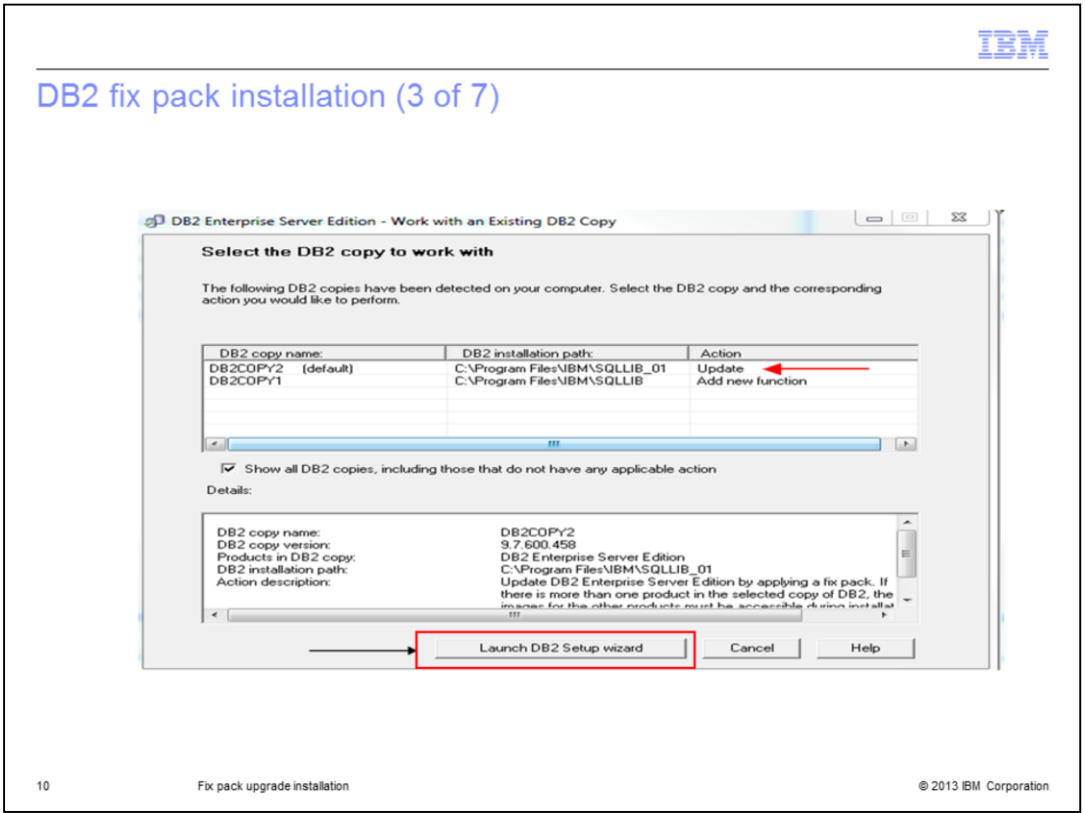

The next screen shows all the DB2 copies installed and the copies that are eligible to update.

The DB2 copy of the same version that is eligible to apply a fix pack will show with the option to UPDATE. For example, DB2COPY2 is DB2 version 9.7 fix pack 7 and it is eligible to apply fix pack 8 to it.

If other copies are on lower DB2 versions, for example version 9.5, they have the option to upgrade.

Choose the copy that you want to update and click "Launch DB2 Setup wizard".

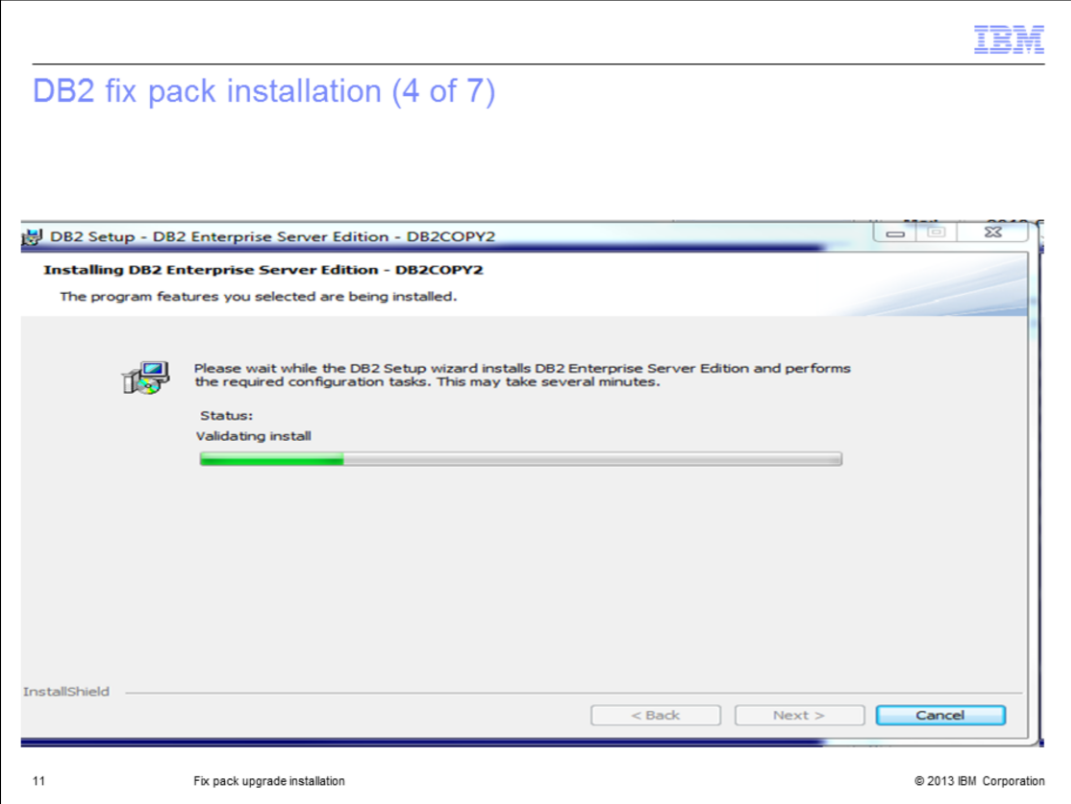

The installation of a fix pack typically takes five to ten minutes to complete.

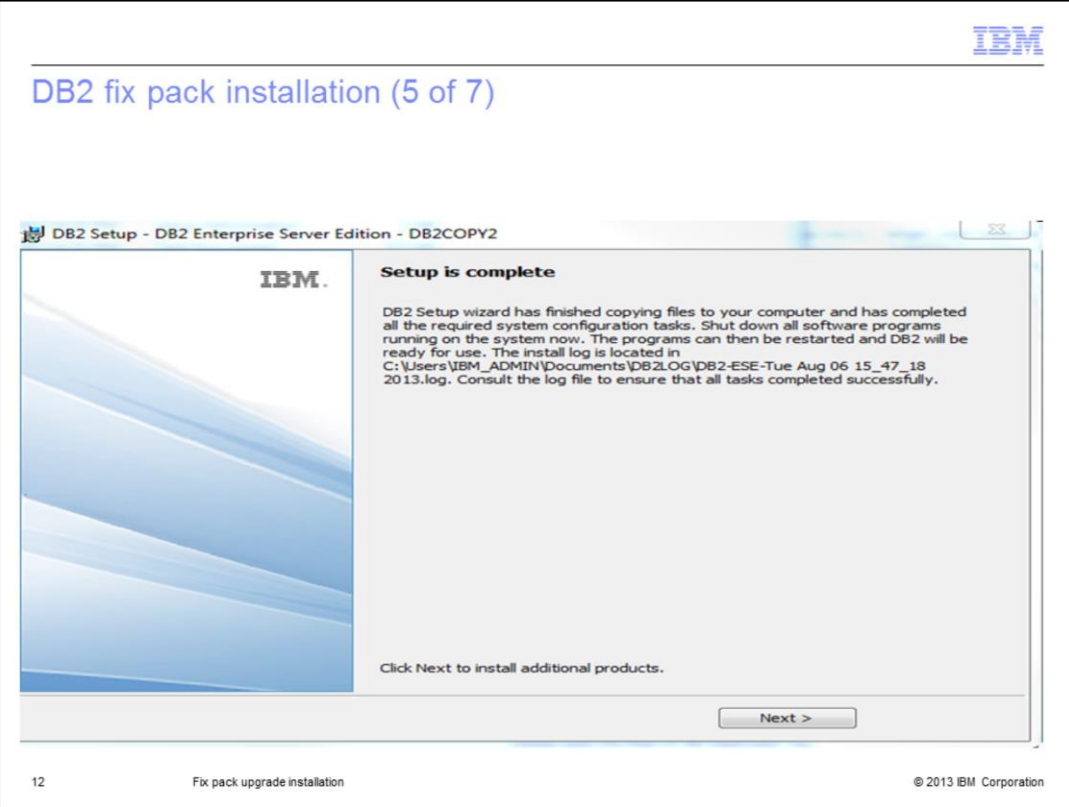

The installation completes with a success message screen at the end.

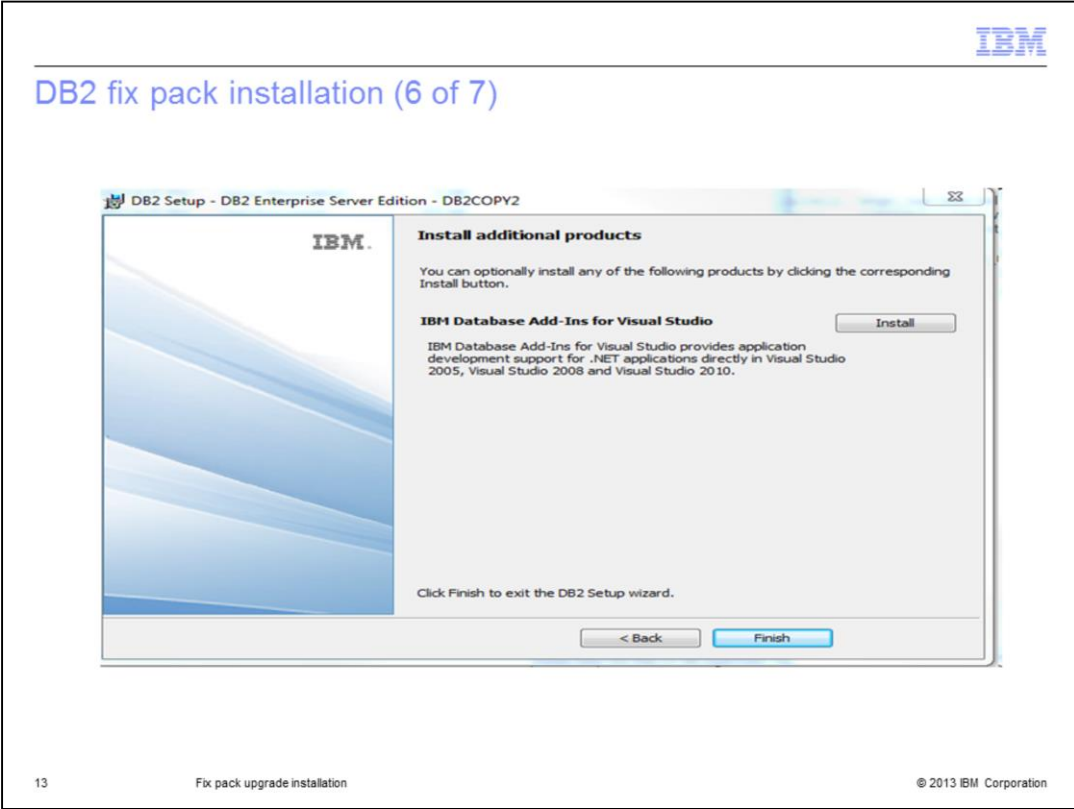

You can optionally install the IBM Database Add-Ins for Visual studio by clicking the Install button. If it is not required, click Finish to complete the installation.

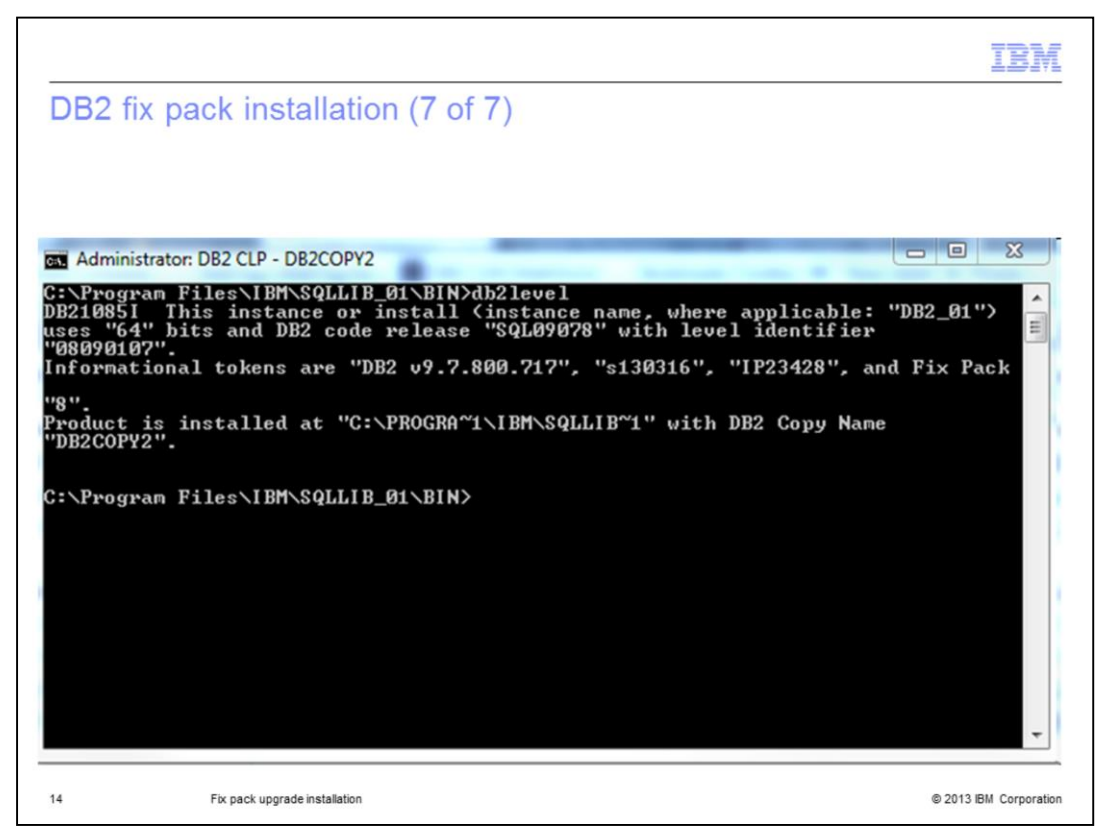

Once the installation is complete, db2level output will show the new fix pack version.

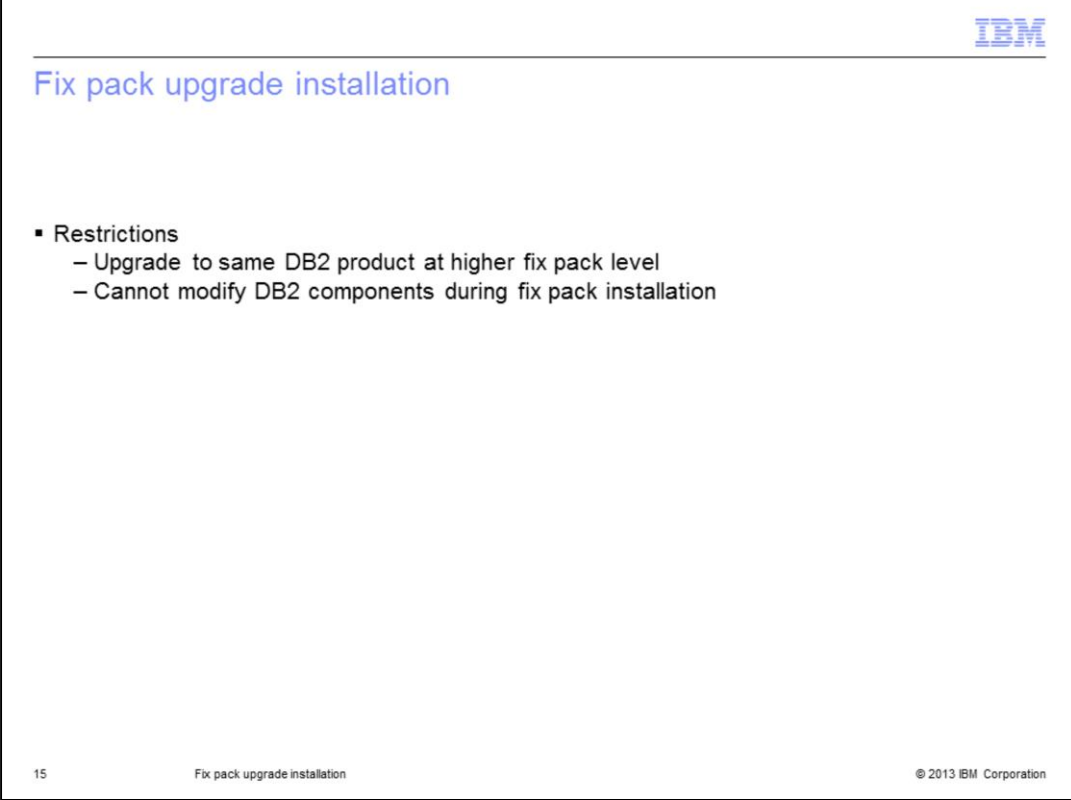

There are a few restrictions when doing a fix pack upgrade installation. You are only allowed to upgrade to the same DB2 product at a higher fix pack level, hence, you cannot install a different DB2 product at a higher fix pack level into that copy. Also, you can not add or remove DB2 components in a fix pack upgrade installation. Only the files in the existing components are updated in the fix pack installation.

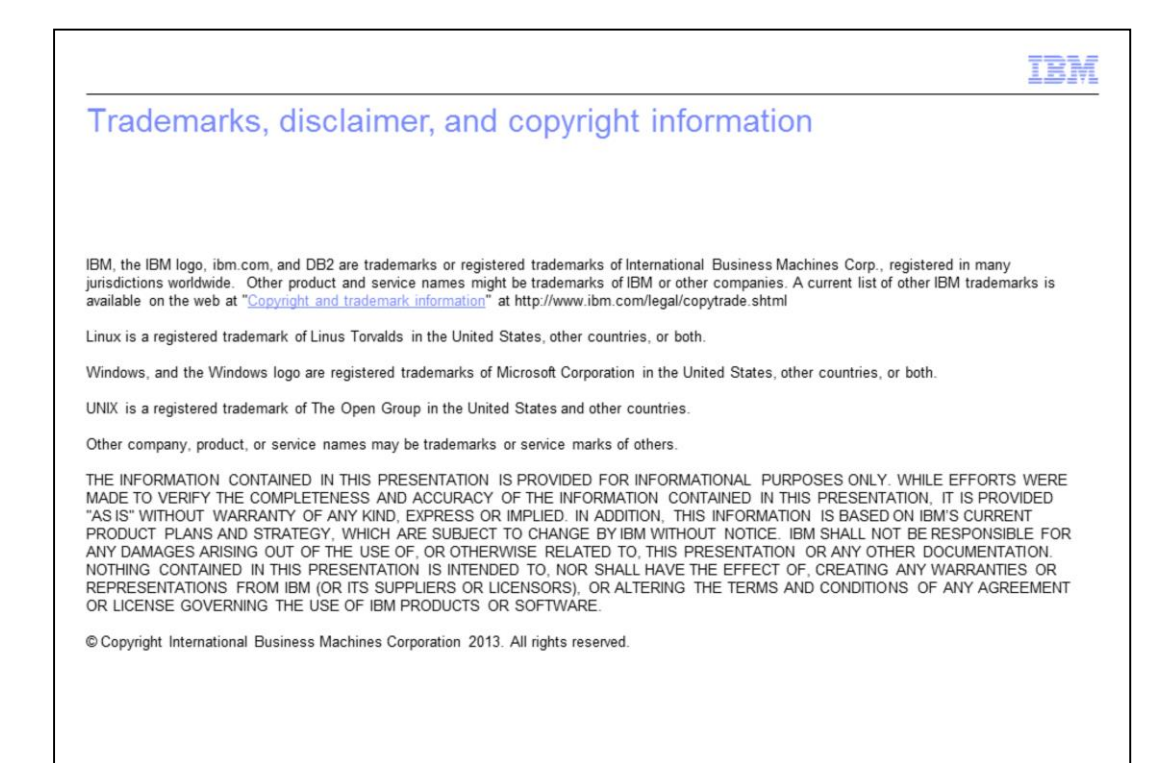

@ 2013 IBM Corporation